ATARI PPOGRAMM

ATARI

(R)

**DXG 5721** Diskette

# SPRACHBOX

c 1983 Jegliche Rechte vorbehalten ATARI ELEKTRONIK - Vertriebsges. mbH

#### Gerätevoraussetzungen

- ATARI Privat Computer
- ATARI Diskettenstation
- Wenn der ATARI Computer kein eingebautes BASIC hat, wird das BASIC-Steckmodul in den Modulschacht eingebaut.

## Laden der Diskette

- Speicherkapazität mindestens 48K RAM -
- 1. Schalten Sie Ihren Computer aus.
- 2. Schalten Sie die Diskettenstation ein.
- 3. Legen Sie die Programm-Diskette in das Laufwerk ein und schließen Sie den Disketten-Schacht.
- 4. Schalten Sie Ihren Computer ein. Das Programm wird nun in den Speicherbereich geladen und wird automatisch gestartet.

## Funktionsbeschreibung

Mit Hilfe der VOICE-BOX und der mitgelieferten Software kann der ATARI Computer sprechen und singen. Die VOICE-BOX wird einfach an den seriellen Port der Diskettenstation oder des Interface-Moduls angeschlossen. Weitere Verbindungen sind nicht notwendig, da die Sprachausgabe, gesteuert durch den Computer, über den Lautsprecher des Fernsehgerätes erfolgt. Folgende Funktionen sind im Programmpaket bereits enthalten:

- Eingabe eines Satzes in Schriftdeutsch oder in phonetischem Code mit gleichzeitiger Kontrolle der Aussprache;
- Speichern von Worten und Sätzen in Wörterverzeichnissen, auf die mit jedem BASIC-Programm zugegriffen werden kann;
- Erzeugung von Zufallssätzen aus einem Wortschatz eigener Wahl;
- Ein Gesicht, das die Lippen synchron zur Sprach- und Gesangsausgabe bewegt;
- Ein Buchstabierspiel, bei dem ein von der VOICE-BOX gesprochenes Wort von Ihnen richtig buchstabiert werden muß;
- Anhören oder Erweitern der auf Diskette vorhandenen kurzen Lieder;
- Programmierung von eigenen Liedern; nach einer Methode, die auch ohne musikalische Vorkenntnisse leicht erlernt werden kann;
- Problemlose Erweiterung von BASIC-Programmen um Sprache und Gesang.
- Bevor Sie mit der Programmdiskette arbeiten, sollten Sie
- sich mit der DOS Option J (Duplicate Disk) eine Sicher
- \* heitskopie anfertigen.

## Anschluß der VOICE-BOX

Verbinden Sie die VOICE-BOX mit dem letzten freien Anschluß des seriellen Ports. Die ATARI Diskettenstation und das Interfacemodul verfügen über jeweils zwei serielle Anschlüsse. Mit diesen wird die Verbindung zum Computer sowie zum nachfolgenden Gerät (falls vorhanden) hergestellt. Besitzen Sie einen Programm-Recorder, der nur Uber einen seriellen Anschluß verfUgt und somit das letzte Glied in dieser Kette ist, muß dieser entfernt und somit durch die VOICE-BOX ersetzt werden.

Stecken Sie das Netzteil in die Steckdose und den Klinkenstecker in die Buchse an der VOICE-BOX. (Falls Sie einen ATARI 800 besitzen, können Sie auf den Anschluß des Netzteils verzichten.!

Laden Sie nun Ihr Programm.

Nach ca. 20 Sekunden erscheint das Hauptmenß und Sie hören den Satz "Ich kann sprechen." (Lautstärke am Fernsehgerät ei.nstellen.)

Bereits an dieser Stelle können Sie Worte eingeben, die nach Drucken der RETURN-Taste ausgesprochen werden. Da sich das Programm selbst dokumentiert, können Sie nun die ersten Sprech-Versuche unternehmen, um dann bei entstehenden Problemen auf diese Anleitung zurückzukommen.

Mit dem Befehl \*B gelangen Sie in das Hauptmenü zurück. Sollte dieser Versuch fehlschlagen, so ist das gesamte Programm neu zu starten (Computer aus-/einschaltenl.

Der Sinn dieses Programms besteht darin, ein Wörterverzeichnis anzulegen und dieses fUr spätere Anwendungen anzuspeichern. Diese Wörterverzeichnisse können hundert bis tausend Worte umfassen und in Verbindung mit jedem BASIC-Prograrnm benutzt werden.

Phoneme und Lautbildung

Die eigentliche Sprache der VOICE-BOX besteht aus Phonemen. Phoneme sind die kleinsten sprachlichen Einheiten, aus denen sämtliche Worte gebildet werden können. Die VOlCE-BOX verfUgt Uber 64 verschiedene �honeme. Eine Liste dieser Phoneme (mit Beispielen) befindet sich am Ende dieser Bedienungsanleitung. Die phonetische Liste kann jedoch auch vom Programm aufgerufen werden, und zwar getrennt fUr Vokale und Konsonanten. Die Befehle Lauten:

> \*V (für Vokale) und  $*K$  (für Konsonanten).

Wird ein Wort in richtiger Schreibweise eingegeben, so versucht die VOlCE-BOX ein möglichst gutes Ergebnis zu erzielen, d.h. sie durchsucht das Wörterverzeichnis, ob dieses Wort bzw. einzelne Silben definiert wurden. Ist dies nicht der Fall, so wird jeder Buchstabe des eingegebenen Wortes als Phonem interpretiert. Wird zum Beipiel das Wort "BET-SPIEL" eingegeben, so wurde aus der VOICE-BOX "Bi-e-spieel" erklingen. (Durch Eingabe eines RETURN in einer leeren Zeile kann die Sprachausgabe wiederholt werden).

Die offensichtlich falsche Aussprache läßt sich nur vermeiden, indem die richtigen Phoneme eingegeben werden. In unserem Pall mU8te als Eingabe erfolgen: B-AH2-E1-SH-P-E-L.

Entspricht die Aussprache Ihren Vorstellungen, kann die richtige Schreibweise miL der richtigen Aussprache koordiniert werden, indem die Eingabe erfolgt:

B-AH2-E1-SH-P-E-L=BEISPIEL

Wird zu einem späteren Zeitpunkt wieder das Wort BEISPIEL eingegeben, so wird es richtig ausgesprochen. Aus dieser Zuweisung (Aussprache•Schreibweisel ergibt sich auch folgende Möglichkeit:

Geben Sie das Wort GRUSS ein und achten Sie auf die Sprachausgabe. In diesem Fall wurde einem Schlüsselwort ein ganzer Satz zugewiesen. Durch Eingabe des Befehls:

#### \*P

erhalten Sie die phonetische Schreibweise des eben gehörten Satzes. Er besteht aus einer Anzahl von Phonemen (durch Bindestriche getrennt) und den Ziffern, die den Tonfall steuern. In dieser Weise sollten auch Sie Sätze eingeben. Die Bindestriche können wahlweise fortgelassen werden, jedoch muß dann in einigen Fällen mit einer undeutlichen Aussprache gerechent werden.

Nach einigen Experimenten werden Sie herausfinden, daß einzelne Vokale und Konsonanten noch natürlicher klingen, wenn sie aus mehreren Phonemen zusammengesetzt werden. Im Anhang finden Sie eine Liste aller Phoneme.

## Betonung und Tonfall

Geben Sie z.B. folgenden Satz ein:

#### ICH LIEBE DICH

Das klingt natürlich nicht gerade überzeugend. Sie können daher mit dem Befehl •+ die Geschwindigkeit erhöhen, so daß der Satz etwas flüssiger klingt (nur RETURN eingeben für Wiederholung). Um dem Satz den mechanischen Ausdruck zu nehmen, können Sie folgendes versuchen:

> 7 ICH 5 LIEBE DICH (Ich und kein anderer) ICR LIEBE 7 DICH (statt hassen) ICH LIEBE 6 DICH 8 (und nicht deine Schwester)

Mit Hilfe der Ziffern 0,4,5,6,7,8,9 kann die Tonhöhe in einem Bereich von sechs Halbtönen gesteuert werden. Der Tonhöhenverlauf ist kontinuierlich. Z.B.:

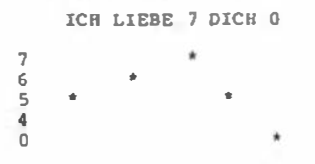

Wenn es sich als notwendig erweist, die Tonhöhe innerhalb eines Wortes 2u ändern, mu8 entsprechend die phonetische Schreibweise geändert werden. Es erfordert jedoch viel Ubung und Sprachverständnis, Ulll natUrlich klingende Tonverläufe in die Sprache 2u integrieren.

Es besteht eine zweite Möglichkeit. die Tonhöhe 2u steuern. Durch Auswahl eines der vier Tonhöhen-Register erfolgt Ubergangslos ein Sprung in eine andere Tonhöhe. Z.B.:

60 HALLO 61 HALLO 62 HALLO 63 HALLO

Anstelle einer Silbenbetonung durch Tonhöhenveränderung entsteht durch geschickte Auswahl eines Phonems (da unterschiedliche Tonlängen möglich) eine weitere Möglichkeit 2ur Kontrolle der Aussprache.

## Aufnahmen von Worten in das Wörterverzeichnis

Wird innerhalb einer Zeichenkette ein Gleichheitszeichen verwendet, so werden die Zeichen der linken Seite als Phoneme interpretiert, die Zeichen der rechten Seite ergeben die Namen, unter dem die Phoneme im Wörterverzeichnis abgelegt werden. zum Beispiel:

DIES IST EIN VOLLSTÄNIGER SATZ z SATZ 1

Existiert bereits ein Eintrag unter dem Namen SATZ1, so wUrde dieser Uberschrieben werden. Während der Eintrag sowohl aus Gro8- oder Kleinschrift, sowie aus graphischen Symbolen bestehen kann, werden als Phoneme (d.h. die Zeichen der linken Seite) nur Großbuchstaben akzeptiert.

## Löschen eines Eintrags

Ein Eintrag wird aus dem Verzeichnis entfernt, indem dem Eintrag keine Phoneme zugewiesen werden (z.B. wird mit der Eingabe •SATZ1 obiger Eintrag gelöscht).

## Vorsilben und Nachsilben

'FUr die Verwendung von einzelnen Silben ist folgende Regelung vorgesehen: Bei Vorsilben ist hinter dem Gleichheitszeichen ein Leerzeichen einzugeben, bei Nachsilben ist ein tiefgestellter Strich dem Eintrag anzuhängen.

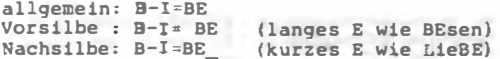

Bei späteren Eingaben ist darauf zu achten, daß vor dem eraten Wort ein Leerzeichen eingegeben wird, um eine mögliche Vorsilbe im ersten Wort zu erkennen.

# Kontrollabfragen

Im Programmverlauf wird es zu Abfragen kommen, mit denen entschieden wird, ob eine Programmfunktion durchgefUhrt werden soll oder nicht. Jede Eingabe, außer der Bestätigung mit "J", fUhrt zur NlchtausfUhrung der Funktion.

## Laden und Abspeichern eines Wörterverzeichnisses

Mit dem Befehl \*WL kann ein Wörterverzeichnis von Diskette geladen werden. Zunächst erhalten Sie eine Liste aller Wörterverzeichnisse, die auf Diskette vorhanden sind (d.h. alle Dateien mit der Endung .DIC. Das Verzeichnis PHPLUS wird beim Programmstart automatisch geladen.) Es wird denn nach dem Verzeichnisnamen gefragt. Wird statt eines Namens ein RETURN eingegeben, erscheint wieder das Befehlsverzeichnis.

Mit dem Befehl •ws kann ein Wörterverzeichnis auf Diskette gespeichert werden. Sie erhalten wieder eine Liste der bereits vorhandenen Wö�terverzeichnisse, um Namensgleichheiten zu vermeiden. (Sofern die Dateien nicht geschützt sind, würde bei Namensgleichheit die alte Datei überschrieben werden). Für Namen gelten die bekannten DOS-II Vereinbarungen. Voreingestellt ist ständig 01:, weiterhin wird die Endung .DIC automatisch angefügt. Wird statt eines Namens ein RETURN eingegeben, erscheint wieder das Befeh1sverzeichnis.

#### Inhalt des Wörterverzeichnisses

Mit dem Befehl \*W erhalten Sie eine Liste aller Worte, die im Wörterverzeichnis enthalten sind. Bei großen Verzeichnissen kann die Bildschirmausgabe mit CTRL-1 unterbrochen werden. Alle Einträge sind nach der Wortlänge sortiert. Um die phonetische Schreibweise der Worte zu erfahren, muß der einzelne Eintrag eingegeben und in einer neuen Zeiie der Befehl \*P gegeben werden.

## Speicherbelegung

Mit dem Befehl •s erhalten Sie Informationen über den vom Wörterverzeichnis belegten Speicherplatz. Zusätzlich wird

die Anzahl der Worte mit gleicher Buchstabenanzahl angegeben. Zulässig sind maximal 255 Worte mit gleicher Länge.

## schnellere / Langsamere Sprachausgabe

Mit den Befehlen •+ und •- kann die Pausenlänge zwischen den Worten kontrolliert werden. Ohne Pausen klingt die Sprache zwar etwas natürlicher, jedoch kann darunter die Verständlichkeit leiden. Bei jedem •+ Befehl wird die Pausenlänge um 1/20 Sekunde verringert.

## Zufallssätze

Dieses kleine Unterprogramm stellt aus einem begrenzten Wortschatz Sätze zufälli9 zusammen. Dieser Wortschatz kann geändert oder gerin9fUglg erweitert und auf Diskette gespeichert werden. Nach Eingabe des Befehls •z wird erfragt, ob mit dem Standardwortschatz oder mit dem zuletzt gespeicherten Wortschatz gearbeitet werden soll. Wurde bisher kein eigener Wortschatz erstellt, ist der Standardwortschatz zu benutzen. Darauf erhalten Sie eine neue Befehlsliste. Im einfachsten Fall drUcken Sie einfach die RETURN-Taste und es wird ein Setz erzeugt. Geben Sie nur den Buchstaben "W" ein, so wird der zuletzt gesprochene Satz wiederholt.

Oie Sätze werden aus 8 verschiedenen Wortgruppen gebildet. Beispielsweise erhalten Sie mit dem Befehl \*AJ eine Liste aller Adjektive. Um Änderungen an diesen Worten vorzunehmen, ist die entsprechende Wortgruppe aufzurufen. Es sind dann mindestens zwei neue Worte einzugeben. Sie können jedoch auch mit Hilfe der Cursor- und OELETE-Funktionstasten einzelne Worte einfach überschreiben oder durch weitere ergänzen (die Eingabe darf jedoch drei Zellen nicht überschreiten}. Sie sollten jedoch darauf achten, daß alle Wörter durch ein Komma getrennt sind. Sobald die Liste Ihren Vorstellungen entspricht, drücken Sie die RETURN-Taste. Die Worte werden daraufhin nochmals aufgelistet. Nach Eingabe eines weiteren RETURN erhalten Sie wieder das Befehlsverzeichnia. Der neue Wortschatz kann mit dem Befehl \*S auf Diskette gespeichert werden.

Werden einzelne Worte nicht richtig ausgesprochen, so gelangen Sie mit dem Befehl \*B in das Hauptmenü zurück, um dort die entsprechenden Worte in phonetischer Schreibweise zu definieren und in das Wörterverzeichnis aufzunehmen.

## Das sprechende Gesicht

Durch den Befehl \*G wird ein Gesicht erzeugt, welches synchron zur Sprachausgabe die Lippen bewegt. Wenn dieser Befehl zum erstenmal ausgeführt wird, ist damit ein Ladevorgang von der Diskette verbunden, der einige Sekunden feit erfordert. Mit \*B erhalten Sie das bekannte Befehlsverzeichnis.

Mit des Befehl \*GR (für Gesichtskosmotik) können gezielte Verschönerungen am Gesicht vorgenommen werden. Pür diese Anwendung wird ein kleines Unterprogramme von der Programmdiakette geladen. Es erscheint in der Mitte des Mundes ein kleiner blinkender Cursor. Er kann in der linken Bildschirmhälfte mit Hilfe der Cursorfunktionstaaten bewegt werden. Wird die CTRL-Teste dabei nicht gleichzeitig gedrückt, werden an allen angesteuerten Plätzen Punkte geplottet. Einzelne Punkte können wieder gelöscht werden, indem statt der CTRL-Taste die SHIFT-Taate (in Verbindung mit den Cursortasten) gedrückt wird. Die rechte Bildschirmhälfte ist ein Spiegelbild der linken Seite und ist nicht veränderbar. Manchmal ist es notwendig, den Cursor nochmals zu bewegen, damit die Änderungen auch auf der rechen Seite durchgeführt werden.

#### Der Mund

FUr die Mundform existeren 8 verschiedene Grundmuster. Jedem Phonem ist eines dieser Muster zugeordnet (z.B. dem Phonem "E" das Muster 3). Die verschiedenen Grundmuster können abgerufen werden, indem die Tasten O - 7 gedrUckt werden. FUr den Bildschirmausschnitt, der geändert wird (d.h. der Mund), stehen 64\*24 (Breite\*Höhe) Bildschirmpunkte zur Verfügung. Wollen Sie dem Gesicht einen Bart hinzufügen, wobei auch dieser Bereich mitbenutzt wird, so ist der Bart bei allen acht Grundmustern einzusetzen: FUr die Augenbrauen ist ebenfalls ein Bereich (64x8 Pixel) reserviert.

Sind alle Änderungen ausgeführt, brauchen Sie nur die RETURN Taste zu betätigen. Es wird wieder das Sprachprogramm von der Diskette geladen. Sie können dann entscheiden, indem Sie die entsprechenden Abfragen mit "J" oder "N" beantworten, ob das Geeicht und/oder die geänderten Mund-Bereiche auf der Diskette gespeichert werden sollen. Befinden sich auf der Diskette alle Dateien fUr Gesicht und Mund, so werden diese überschrieben. Sofern Sie sich zu diesem Zeitpunkt noch nicht sicher sind, können Sie jederzeit mit dem Befehl \*GK und RETURN obige Abfragen wiederholen. (Das geänderte Gesicht befindet sich im Programmspeicher und wird durch den erneuten Aufruf nicht gelöscht.)

## Das Buchstaben-Spiel

Durch den Befehl \*BST wird ein Lernprogramm geladen, bei dem es darum geht, von der VOICE-BOX gesprochene Worte richtig zu buchstabieren. Aus Sicherheitsgründen wird zuvor noch gefragt, ob das mit dem Sprachprogramm benutzte Wörterverzeichnis auf Diskette gespeichert werden soll. Wenn die Abfrage mit "J" beantwortet wird, ist der Dateiname anzugeben, unter dem das Wörterverzeichnis gespeichert wird.

Die nächste Abfrage entscheidet darüber, ob mit den im Programm vorhandenen Worten gearbeitet oder ob neue Worte eingegeben werden sollen. Für eine neue Worteingabe stehen maximal drei. Zeilen zur Verfügung. Es ist die normale Rechtschreibung zu verwenden. Die einzelnen Worte sind durch Kommas zu trennen. Die Eingabe wird mit RETURN abgeschlossen. Danach können drei weitere Zeilen eingegeben werden. Die Voraussetzung für die richtige Aussprache der neuen Worte ist, daß sie phonetisch definiert und 1.m Wörterverzeichnis SPELL (das nur vom Buchstabierprogramm benutzt wird) abgespeichert wurden.

Nach jewei1s zehn Worten wird aufgrund einer Abfrage entschieden, ob das Programm fortgesetzt werden soll. Bai Abbruch des Programms besteht die Möglichkeit, das gesamte Programm zu speichern (da alle neu eingegebenen Worte in den DATA-Zeilen 12000 ff. abgelegt werden).

## Das Musikprogramm

Mit dem Befehl \*SNG wird ein Musikprogramm aufgerufen, das Uber drei Instrumental- und eine Gesangstimme verfügt. Auch bei diesem Programm kann das sprechende Gesicht geladen werden: Sie erhalten zunächst eine neue Befehlsliste mit acht verschiedenen Möglichkeiten.

Um sich mit den Möglichkeiten dieses Programms vertraut zu machen, sollten Sie die Nummer 4 wählen. Sie erhalten eine Liste von Musiktiteln, aus der Sie durch Eingabe des entsprechenden Namens einen auswählen. DrUcken Sie dann die START-Taste. Die meisten Lieder sind sehr kurz, verfügen jedoch Uber eine Gesangstimme und eine dreistimmige Begleitung. Nach dem Anhören einiger Titel haben Sie sicherlich Verbesserungsvorschläge. Wählen Sie daher die Nummer 6, um in den Programmabschnitt MUSIRKONTROLLE: zu gelangen. Es stehen Ihnen nun eine Reihe von Möglichkeiten zur Verfügung, mit denen die Aufnahme und Wiedergabe von Musik kontrolliert worden kann. Wenn Sie mehrmals die RETURN Taste betätigen,

bewegt sich der Cursor nach unten. Steht der Cursor z.B. in der Zeile "Tempo" und Sie geben eine "1" ein, so wird das zuvor geladenen Lied im langsamsten Tempo abgespielt. Diese Einstellung kann auch zur Aufnahme benutzt werden. Die Wiedergabe des Liedes kann unterbrochen werden, indem Sie die RETURN Taste drUcken.

Sie kBnnen den Gesang mit einem Vibrato unterlegen, wenn Sie die "\*"-Taste während des Abspielvorgangs drücken. Das Vibrato kann durch Betätigen der "•"-Taste wieder gelöscht werden. Es ist also möglich, nur bestimmte Noten mit einem Vibrato zu unterlegen. Sie werden weiterhin festatellen, daß die meisten Lieder bereits mit einem Vibrato aufgenommen wurden.

Der Glissando-Effekt ist etwas schwieriger festzustellen. Xndern Sie aus diesem Grunde die Glissando-Zeit auf den Wert 9 (=langsam). Spielen Sie dann ein Lied ab und drücken Sie gleichzeitig die "+"-'l'aste. Wiederholen Sie das Lied und betätigen Sie dabei die "-"-Taste (um das Glissando zu entfernen). Der Unterschied ist deutlich zu hören. Als nächstes sollten Sie den Versuch unternehmen, die Gesangstimme neu aufzunehmen. Geben Sie in der obersten Zeile also ein "A" ein (fUr Aufnahme). Die Anzeige ändert sich von "Wiedergabe" auf "Aufnahme". Zusätzlich erscheint in der darunterliegen-· den Zeile das Wort "Gesang". Wenn sichergestellt ist, daß Sie keine Tempoänderung nach dem Ladevorgang vorgenommen haben, kann die START Taste gedrUckt werden. Sofern Sie keine Tasten berilhren, hören Sie nur die Begleitung und keinen Gesang. Sie können das Lied vorzeitig abbrechen, indem Sie die RETURN Taste drucken. Wiederholen Sie die Aufnahme und betätigen Sie zur Musik die Leertaste. Sie kontrollieren damit den Rhytmus der zum Lied gehörigen Worte. Sie können stattdessen auch die Tasten "-" und "= " benutzen, da sich mit zwei Fingern ein gleichmäßigerer Rhythmus erzielen läßt. Schalten Sie wieder von "Aufnahme" auf "Wiedergabe", um Thre Aufnahme abzuhören.

Der nächste Schtitt besteht darin, eine neue Melodie einzugeben. Gehen Sie wieder in den Aufnahmemodus. Der Tastatur werden einzelne Töne zugeordnet, die wie bei einem Klavier abgerufen werden können. Dieser Bereich umfaßt 18 Halbtöne  $(C1-F2)$ .

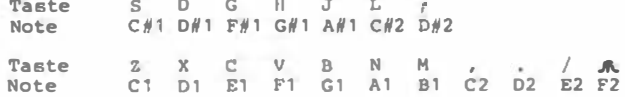

Um der Schwierigkeit, den richtigen Ton zu finden, zu entgehen, können Sie die ontsprochendon Tasten mit kleinen Papieraufklebern versehen.

Sobald Sie die START Taste drUckon, können Sie eine neue Melodie aufnehmen. Die Anzahl der Noten muß jedoch mit der Anzahl der Worte genau übereinstimmen, um den Fall zu vermeiden, daß einer Note eine nicht zum L1edtext gehörige Silbe zugewiesen wird. Wie schon erwähnt, kann der Rhythmus in einem zweiten Durchgang mit den "-" und "=" Tasten aufgenommen werden.

Die drei Begleitstimmen können in gleicher Weise aufgenommen werden, nur muß zuvor in der dritten Zeile des Musik-Kontrollmenüs von "Gesang" auf "1", "2" oder "3" umgeschaltet werden. Lassen Sie die nächste Zeile unverändert auf "Melodie", lindern Sie jedoch in den darauf folgenden Zeilen die Lautstärke der jeweiligen Stimme, um diese bei der Aufnahme besser von den Ubrigen zu unterscheiden. Der Rhythmus kann nachträglich mit den Tasten "=" und "=" korrigiert werden.

Der Tastaturbereich umfaßt auch hlor nur 18 Halbtöne. Die Tonhöhe lä8t sich jedoch um eine Oktave erhöhen, indem gleichzeitig die SHIFT Taste gedrückt wird, bzw. um zwei Oktaven, wenn die CTRL Taste betätigt wird. Diese Möglichkeit gilt nur für Begleitstimmen.

In der dritten Zeile des Musik-KontrollmonUs können Sie zwischen "Melodie" und "Ausdruck" wählen. Mit der zweiten Möglichkeit können S!o cino bereits aufgenommene Begleitstimme um ein Tremolo oder um einen Akzent erweitern. Durch Setzen eines Akzents wird die entsprechende Note in der Lautstärke erhöhl. Eln Tremolo bcwlrkl eine kontinuierliche

Modulation der Lautstärke. Mit den Tasten "+" (=setzen) und "-" ("löschen) wird der Akzent kontrolliert. Mit den Tasten "\*" (•setzen) und "•" (•lö•chen) wird das Tremolo kontrolliert.

## Eingabe eines neuen Liedes

Alle aufgenommenen Lieder benutzen direkt den phonetischen Code, der im Wörterverzeichnis PHONETIC abgespeichert wurde. Dieses Verzeichnis wird mit dem Programmatart automatisch geladen. Daraus ergibt sich, daß Sie im Umgang mit dem Sprachprogramm und der phonetischen Schreibweise schon genügend Erfahrungen gesammelt haben sollten, um nun problemlos eigene Liedtexte eingeben zu können. lm einzelnen können Sie dann folgendermaßen vorgehen:

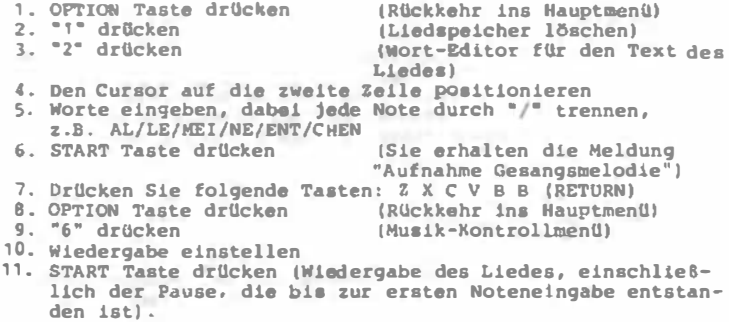

### Wörterverzeichnis

Mit der Menüauswahl 3 kann ein umfangreicheres Wörterverzeichnis (z.B. PHPLUS) geladen werden, bei dem im Gegensatz zum Verzeichnis PHONETIC (wurde automatisch geladen) viele Silben schon definiert wurden.

## Der Wort-Editor

Der Wort-Editor (Nummer 2 des Hauptmenüs) stellt für ein Lied 512 Zeichen zur Verfügung. Ein langer Text wird dabei in Abschnitte von 85 Zeichen unterteilt (d.h. in zwei und eine viertel Zeile) . Das bedeutet, daß Sie erst ein RETURN eingeben müssen, bevor Sie zum nächsten Abschnitt wechseln.

## Das Klicken

Um Ihnen zu helfen, den Rhythmus zu halten, wird der im Computer eingebaute Lautsprecher als Metronom benutz't. Der fUr gewöhnlich benutzte Bereich liegt bei 24-96. Diese Zahl entspricht der Zeit 1/50 Sekunde. Bei der Wiedergabe eines Titels kann durch Eingabe einer "O" das Klicken abgeschaltet werden.

## Glissando-Effekt

Das Glissando, das nur in Verbindung mit der Gesangstimme benutzt werden kann, bewirkt eine stufenlose Änderung der Tonhöhe von Note zu Note. Es gibt zwei Möglichkeiten, den Effekt zu erzeugen. Die erste Möglichkeit erfordert eine größere Erfahrung, da bereits während der Aufnahme bei Eingabe der Noten gleichzeitig die CTRL Taste zu drücken ist. Die zweite Möglichkeit besteht darin, bei der Wiedergabe

die "+"-Taste zu drücken, und zwar vor der Note, zu der die Tonhöhe gleiten soll. Die Glissando-Zeit kann über das Musik-Kontrollmenü eingestellt werden. Sie ist nur abhängig vom eingestellten Tempo und nicht von der Tonhöhendifferenz zweier Noten.

#### Vibrato-Effekt

Das Vibrato ist eine kontinuierliche Modulation der Tonhöhe. Es betrifft nur die Gesangsstimme und kann ebenfalls auf zwei Arten erreicht werden: Im Aufnahmemodus mit der SHIFT Taste und bei der Wiedergabe mit der "\*"-Taste.

## Lautstärke

Die Lautstärke der drei Begleitstimmen kann im Musik-Kontrollment einzeln eingestellt werden. Die Summe sollte jedoch einen Wert von 15 nicht überschreiten, da sonst mit Verzerrungen gerechnet werden muß.

## Sprachausgabe für Ihr BASIC-Programm

Auf der Programmdiskette befinden sich zwei BASIC-Programme, mit denen Ihre eigenen BASIC-Programme um die Sprachausgabe erweitert werden können.

Die einfachere Version PHSPK.LGT benutzt das phonetische Wörterverzeichnis und erkennt nur die schrittweise Tonerhöhung mit den Befehlen #0,#1,#2,#3.

Das sprechende Gesicht kann nicht geleden werden. Der Vorteil besteht jedoch darin, daß keine andere Datei der Programmdiskette benutzt wird. Ihr eingenes BASIC-Programm muß folgende Programmteile enthalten:

1. Am Anfang Ihres Programms die Anweisung.

10 GOSUB 22222

2. An jeder Stelle, an der eine Sprachausgabe erfolgen soll  $\sqrt{2}$  R  $\sqrt{2}$  10  $\sqrt{2}$  100  $\sqrt{2}$  100  $\sqrt{2}$ 

100 AX\$="AY-AY-H-H-.-.-SH-P-R-A2-H-H-I":GOSUB SPEAK

Zur Erinnerung: Es kann nur phonetischer Code verwendet werden.

3. Schließlich muß Ihr Programm um den Sprachausgabeteil ergänzt werden. Geben Sie einfach den Befehl ein:

ENTER "D-PRSPK LST"

Beachten Sie jedoch, daß Ihr eigenes Programm nicht den Zeilenhereich 22222 his 22252 henutzt.

Ein einfaches BASIC-Programm könnte folgendermaßen aussehen:

10 GOSHR 22222 20 PRINT "RETURN DRUECKEN" 30 INPUT AXS 40 AX\$=STR\$(INT(6\*RND(0)+1)) **SO PRINT AX\$** 60 GOSUB SPEAK 70 GOTO 30 ENTER "D:PHSPK.LST" **RUN** 

Soll das Programm gespeichert werden, so ist zuvor auf SYSTEM RESET zu drücken. Damit wird das Programm unterbrochen und gleichzeitig die VOICE-BOX ausgeschaltet.

Das zweite Programm heißt SPK.LST und bietet zusätzlich die Möglichkeit, Tedes Wörterverzeichnis und das sprechende Gesicht zu benutzen. Es wird jedoch zusätzlich auf folgende Dateien zugegriffen:

oder ein anderes Wörterverzeichnis PHPLUS.DIC SPK40K.OBJ

FACE und MOUTHS wenn Sie das sprechende Gesicht benutzen.

Gehen Sie in folgender Weise vor:

- 1. Kopieren Sie mit der DOS Option O (Duplicate File) die oben genannten Datelen.
- 2. Laden Sie Ihr BASIC-Programm und ergänzen Sie es mit den  $2$ eilen:

10 GOSUB 22222 20 AXS:"PHPLUS":GOSUB DICLOAD

Wenn Sie ein anderes Wörterverzeichnis benutzen wollen. ersetzen Sie "PHPLUS" durch den entsprechenden Namen. ohne jedoch die Endung .DIC zu verwenden.

3. An jeder Stelle, an der eine Sprachausgabe erfolgen soll, ist folgende Zeile einzufügen (z.b. für Zeile 100);

100 AX\$="ICH KANN SPRECHEN": GOSUB SPEAK

4. Soll das Gesicht erscheinen, so geben Sie ein:

200 GOSUB FACE

Beim ersten Aufruf dauert es einige Sekunden, bis das Gesicht erscheint, da die entsprechenden Daten erst von Diskette geladen werden müssen.

Sie gelangen in den normalen Textmodus, wenn Sie die  $2e11e$ 

**300 GOSUB NOFACE** 

in Ihr Programm einfügen.

5. Erfolgt ein Zugriff auf Diskette, so muß vorher die VOICE-BOX ausgeschaltet werden. Die Steuerung erfolgt mit der Anweisung:

400 GOSUB OFF

Bevor Sie Ihr Programm starten, ist mit Hilfe des Befehls ENTER "D:SPK.LST" das Sprachprogramm zu integrieren.

## Technische Anmerkungen

Das Programm SPK.LST belegt den Zeilenbereich 22222-22362. Sie sollten daher diese zeilennummern in Ihrem BASIC-Programm nicht benutzen. Die folgende Liste enthält die Variablennamen des Sprachprogramms. Sie sollten in Ihrem Programm keine weitere Verwendung finden.

AX\$ BLOAD BYTES CMD DIC\$ DICLOAD ERR FACE FFF HIGH ICBH ICBAL ICBLE ICBLL ICCOM ICSTA IOCB IOCBX LOW MXD NOFACE OB\$ OFF ORG SPEAK SPLIT STADR XO X1 XX

Für die Maschinen-Unterprogramme von SPK.LST werden 4K RAM am Ende des Speicherbereichs reserviert. Der Ihnen zur Verfügung stehende Speicherplatz ist unabhängig vom Umfang des verwendeten Wörterverzeichnisses und der Benutzung des sprechenden Gesichts (erfordert ca. 8K).

## Musikausgabe für Ihr BASIC-Programm

Auf der Programmdiskette befindet sich das Programm SNG.LST, mit dem Sie Ihr BASIC-Programm um die Musikausgabe erweitern können. Das Programm SNG.LST stellt folgende Funktionen zur VerfUgung: Lieder von Diskette laden und Auswahl zwischen zwei Gesichtern. Die einzelnen Anweisungen lauten:

- 1. Laden Sie Ihr BASIC-Programm, bei dem die Zeilen 21946 bis 22350 nicht benutzt werden.
- 2. Laden Sie von der Programmdiskette mit dem Befehl ENTER "D:SNG.LST" das Musikausgabenprogramm.
- 3. Ergänzen Sie Ihr Programm mit der Anweisung: 10 GOSUB 22222
- 4. Lieder werden mit dem Befehl geladen: 20 AX\$:"WABASH":GOSUB GTSNG (WABASH ist der Titel)
- 5. Die Anweisung für das Abspielen lautet: 100 GOSU'B SING
- 6. Die Wahl zwischen den Gesichtern erfolgt mit: 200 GOSUB JERRY (1. Gesicht) oder 300 GOSUB FACE (2. Gesicht)
- 7. Sie gelangen wieder in den Textmodus mit dem Befehl: 400 GOSUB NOFACE

Bei Zugriffen auf Diskette wird das "JER.RY"-Gesicht zeitweilig verschwinden. Bei Programmstart ist weiterhin zu beachten, daß die Programmdiskette eingelegt ist. Als Alternative können Sie folgende Dateien auf Ihre Arbeitsdiskette kopieren:

SNG40K.OBJ PHONETIC.DIC FACE und MOUTHS (bei Verwendung des 1. Gesichts) JWMTHS/FACE1. FNT/FACE2. FNT (bei Verwendung des 2. Gesichts) WABUSH.TUN/WABUSH.WDS (oder entsprechende Musiktitel) Das folgende Beispielprogramm zeigt nochmals die genannten Möglichkeiten: 10 GOSUB 22222 (Initialisierung) 20 AX\$•"WABASH":GOSUB GTSNG (1. Musiktitel laden) (Gesicht laden, Titel spielen) 40 AX\$•"WOMAN":GOSUB GTSNG (2. Musiktitel laden) 50 GOSUB JERRY (Jerry's Gesicht laden)<br>50 GOSUB JPRINT (Gesicht und vier Textz (Gesicht und vier Textzeilen) 70 POSITION 17,21:PRINT "WOMAN" (Musiktitel ausgeben) 80 GOSUB SING (Titel spielen) 90 GOSUB NOFACE (Textmodus = GR.0) 100 AX\$•"HOME":GOSUB CTSNC (3. Musiktitel laden) 110 PRINT WX\$:GOSUB SIND:END (Liedtext ausgeben, Titel spielen, Programmende)

Falls Sie dringend Speicherplatz benötigen und auf das "Jcrry"-Gesicht verzichten wollen, so können Sie den Zeilenbereich 21946-22150 löschen. Dies geschieht am einfachsten durch Abspeichern des relevanten Programmteils mit: LIST "O:SNGF.LST",22158,22350.

| Phonem          | Klangtendenz Zeit(ms) Hex-Code Mundform |     |                |                |
|-----------------|-----------------------------------------|-----|----------------|----------------|
| AH              | knappes A                               | 250 | 24             |                |
| AH <sub>1</sub> |                                         | 146 | 15             |                |
| AH2             |                                         | 71  | 08             |                |
| UH              | kurzes A                                | 185 | 33             |                |
| UH <sub>1</sub> |                                         | 103 | 32             |                |
| UH2             |                                         | 71  | 31             |                |
| UH3             |                                         | 47  | 23             | 1              |
| AW              | klares A                                | 250 | 3D             | 1              |
| AW1             |                                         | 146 | 13             | 1              |
| AW2             |                                         | 90  | 30             | Ŧ              |
| ΕH              | klares X                                | 185 | 3B             | 0              |
| EH <sub>1</sub> |                                         | 121 | 02             | 0              |
| EH <sub>2</sub> |                                         | 71  | 01             | 0              |
| EH <sub>3</sub> |                                         | 59  | 0 <sup>0</sup> | 0              |
| AE              | langes X                                | 185 | 2E             | 1              |
| AE1             |                                         | 103 | 2F             | 1              |
| A               | kurzes Ä                                | 185 | 20             | 0              |
| A1              | fast E                                  | 103 | 06             | 0              |
| A <sub>2</sub>  |                                         | 71  | 05             | 0              |
| в               | B                                       | 71  | 0E             | $\overline{4}$ |
| D               | D                                       | 55  | 1E             | 7              |
| <b>DT</b>       | hartes D                                | -46 | 04             | $\overline{z}$ |
| ī               | klares E                                | 185 | 27             | $\mathbf{0}$   |
| II              |                                         | 121 | 0B             | $\Omega$       |
| I2              |                                         | 80  | 0A             | 0              |
| I <sub>3</sub>  |                                         | 55  | 09             | 0              |
| F               | P                                       | 103 | 1D             | 6              |
| G               | G                                       | 71  | 1 <sup>C</sup> | $\overline{1}$ |
| Н               | H                                       | 71  | 1B             | $\overline{7}$ |
| E               | klares I                                | 185 | 2 <sup>C</sup> | 3              |
| E1              |                                         | 121 | 3C             | 3              |
| AΥ              | kurzes I                                | 65  | 21             | $\frac{3}{2}$  |
| IU              |                                         | 59  | 36             |                |
| J               | Ĵ                                       | 47  | 1A             | $\overline{7}$ |

 $15 - 15$  $\overline{a}$ 

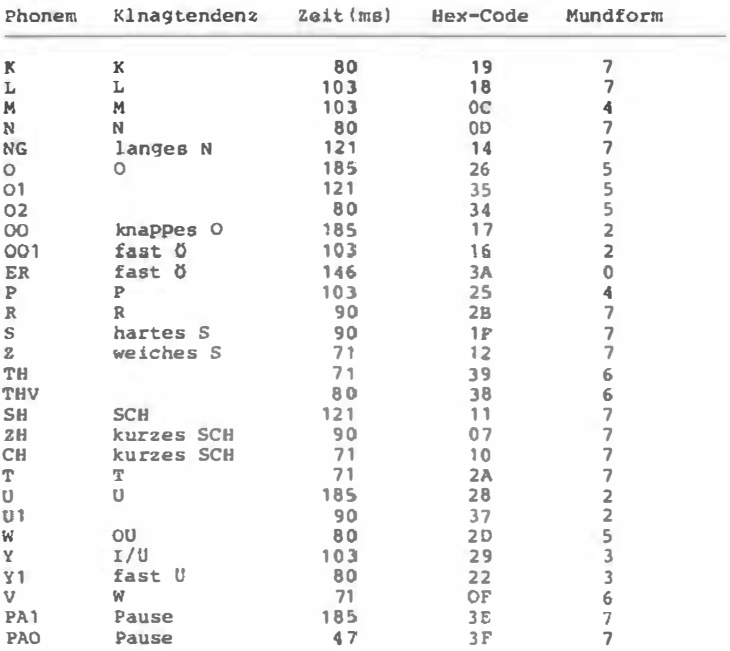

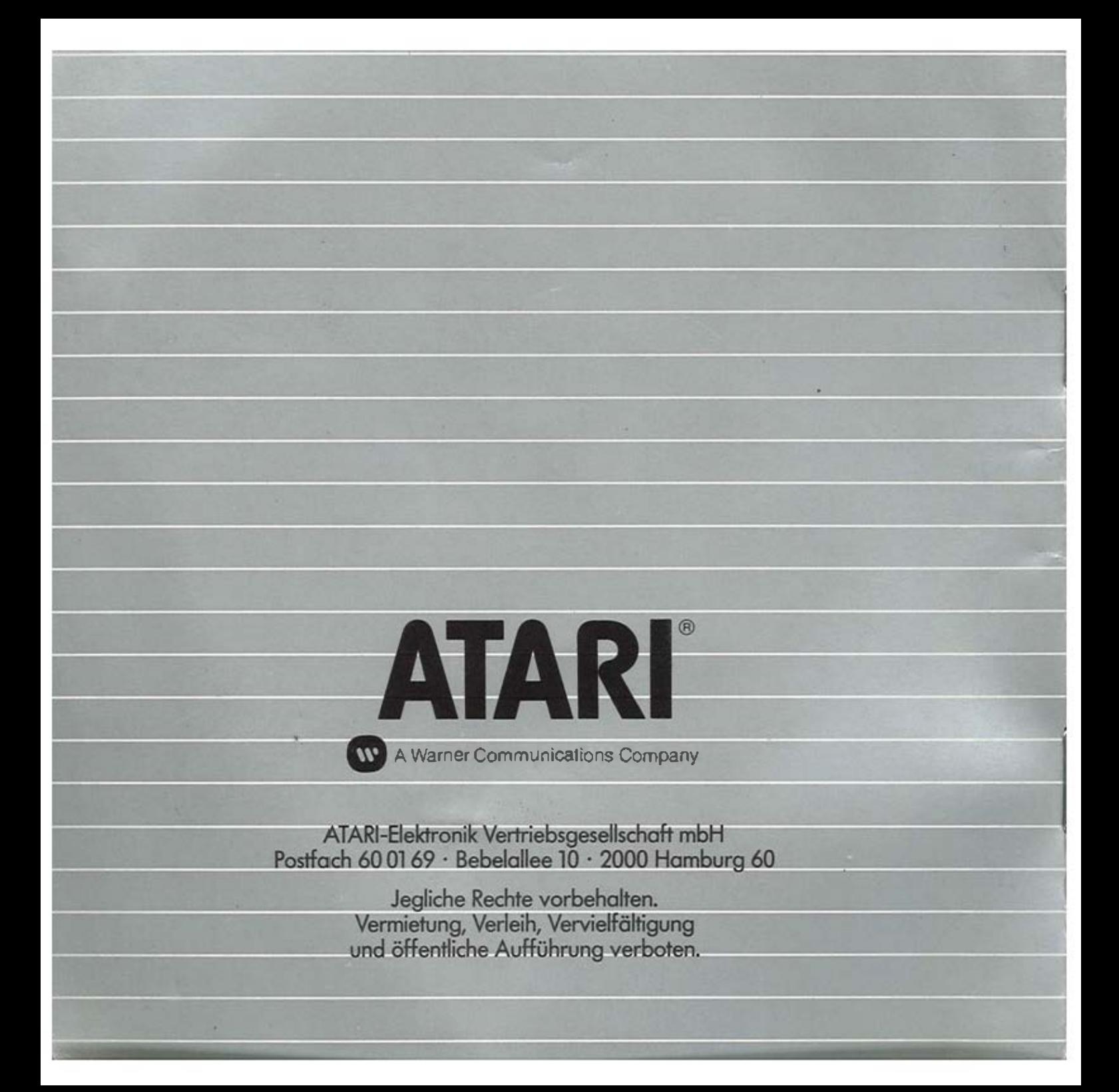